# **User's**

## **Field**Mafte

## **FieldMate R3.04 Operational Precaution**

IM 01R01A01-91E

## **Contents**

## **PART A**

[Operational Precaution: English version](#page-1-0)

## **PART B**

[和文版の操作注意事項が記載されております。](#page-8-0): Japanese version

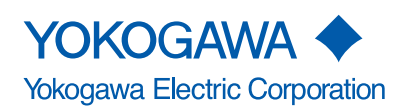

IM 01R01A01-91E 17th Edition

## <span id="page-1-0"></span>**PART A**

This document supplements information regarding Operational Precaution before use on IM 01R01A01-01E.

OPERATE THE PRODUCT CAREFULLY BASED ON THE FOLLOWING CAUTION, IMPORTANT, NOTE AND RESTRICTION.

## **I. Caution**

#### **· Modem (F9197UF)**

The modem connection is applied in non-hazardous area only.

And the modem should not be connected to the cables with over 75VDC/50VAC.

#### **EMC Conformity Standards CE,**  $\textcircled{e}$ **,**  $\textcircled{e}$ **,**  $\textcircled{f}$ **,**  $\text{H}$

 $C<sub>E</sub>$ 

EN61326-1 Class A, Table1

RoHS directive: EN50581

 $\bullet$  KC Mark

Registration No: MSIP-REM-YHQ-EEN441

 $\bullet$  RMC

EN61326-1 Class A, Table1

 $\bullet$  FAC

EN61326-1 Class A, Table1

#### **· WEEE**

#### **Waste Electrical and Electronic Equipment (WEEE), Directive**

(This directive is only valid in the EU.) This product complies with the WEEE Directive marking requirement. The following marking indicates that you must not discard this electrical/electronic product in domestic household waste.

#### Product Category

With reference to the equipment types in the WEEE directive, this product is classified as a "Monitoring and control instruments". Do not dispose of this product in domestic household waste.

When disposing of products in the EU, contact your local Yokogawa Europe B. V. office.

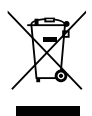

#### **· Manufacturer**

Yokogawa Electric Corporation (2-9-32 Nakacho, Musashino-shi, Tokyo 180-8750, Japan)

#### **· Authorised Representative in the EEA**

Yokogawa Europe BV. (Address: Euroweg 2, 3825 HD Amersfoort, The Netherlands) is the Authorised Representative of Yokogawa Electric Corporation for this Product in the EEA.

## **II. Important**

#### **· Connection**

The FieldMate should not be connected to the terminal box or the field devices when the control system is in operation. (i.e. CENTUM system or other venders' control system)

#### **· USB FieldMate Modem**

Analog output may change temporally in connecting with USB FieldMate Modem due to an Initial current flowed to it. Also, communication signal is superimposed on analog output signal. It is recommended to set a low-pass filter (approximately 0.1s) to the receiver in order to reduce the output effect from communication signal, and to prevent communication signal affecting the upper system.

Before online-communication, confirm that communication signal does not give effect on the upper system.

#### **· FieldMate Installation**

If the operating system of the computer into which FieldMate is to be installed is Windows 10, the Microsoft .NET Framework 3.5 function must be enabled.

Please verify as follows: Control panel – Programs – Turn Windows features on or off – ".NET Framework 3.5 (including .NET 2.0 and 3.0)".

1. Enabling Microsoft .NET Framework 3.5 function in advance

"PC's connection to the Internet" is necessary.

2. Enabling Microsoft .NET Framework 3.5 function during installation of FieldMate

"PC's connection to the Internet" is necessary.

• If Microsoft .NET Framework 3.5 function is not enabled, Type A Yokogawa DTM Device (described hereafter) cannot be used as a function restriction.

## **III. Note**

## **Installer & General**

#### **a) Software Install**

PRM and FSA210 cannot coexist in the same PC.

#### **b) Communication Interface Driver**

FieldMate installer covers the followings:

USB FieldMate Modem driver

Install separately according to their instructions for other communication interface driver.

#### **c) Network Environment**

PC with Microsoft Network Client and Internet Protocol (TCP/IP) is required for proper installation

#### **d) Stand-by Mode, Power Saving Mode on PC**

#### **d-1. Stand-by Mode on PC**

It is not advisable to use the PC stand-by mode. As after recovery, NI-FBUS may not respond. When Ir-adaptor is used, PC reboot may be required.

#### **d-2. Power Saving Mode on PC**

Please do not set power management setting into power-saving mode on communication port. In the power-saving mode, it may not work properly.

#### **e) Windows User**

Log on to Windows with "Administrator" privileges, then or to start and operate FieldMate.

#### **f) Handling of 3rd party DD and DTM**

Although 3rd party DD and DTM are included in the Device Files DVD-ROM, Yokogawa certifies the quality and operability of only our DD and DTM.

#### **g) Installation of Device Files on former version**

In case of Device Files R3.09 on FieldMate R3.03.10 or earlier and PRM R4.01 or earlier version, DTM may not work. Please use Device Files R3.09 on FieldMate R3.04.

#### **h) Default password for Administrator**

When a new user is assigned in User Management and log on Windows as DefaultUser or Administrator, requires the case sensitive password, "FieldMate".

#### **i) BRAIN DTM Install**

When individually BRAIN DTM is installed, message windows may show up during installation. Either pressing "Yes" or "No", installation will be processed normally.

#### **j) CD/DVD-ROM installer**

If installation does not start automatically, double-click the following files.

FieldMate CD-ROM\FM\Setup.exe

Device files DVD-ROM\PRMFMDeviceFiles.exe \*1

\*1 This is effective only when FieldMate is installed in your PC.

#### **k) Adobe Reader**

Adobe Reader of Adobe Systems Incorporated is required to view the user's manual. If Adobe Reader is not installed on the PC to be used, please download from home page of Adobe Systems Incorporated.

#### **FOUNDATION fieldbus H1 Communication**

#### **a) NI-FBUS Setting**

Using the FOUNDATION fieldbus H1 communication function, define the NI-FBUS before use as follows.

Device Address = Visitor

Device Type = Link Master: ("Basic" to be specified when the other Host exists)

Usage = NI-FBUS

#### **b) Device Class Setting**

The device may not appear on the Segment Viewer immediately after changing FOUNDATION fieldbus H1 device class on Device Class Setting. It will take approximately 30 seconds to update display.

#### **DTM Works**

#### **a) DTM License**

Some device DTM and COMM DTM specify the relevant Frame Application where they can perform with the check function built-in.

## **IV. Restriction**

## **Installer & General**

#### **a) Device Tag Name**

Table below is restriction on the displays of Segment Viewer and Parameter Manager of the FieldMate.

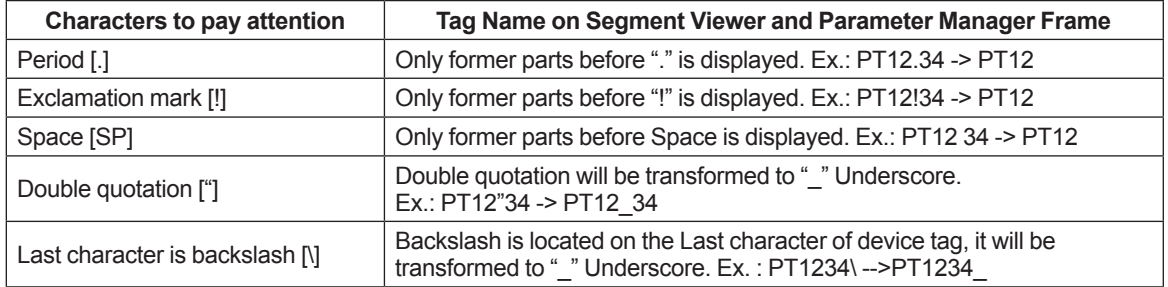

### **Modem and interface card**

#### **a) Interface hardware**

It is not advisable to disconnect while communication is established. It may cause the damage of communication driver, FieldMate software, etc.

Any of the followings:

HART Modem: HART communication

FieldMate Modem: BRAIN/HART communication

NI-FBUS card/NI-USB 8486: FOUNDATION fieldbus H1 communication

PROFIusb: PROFIBUS communication

PBproUSB: PROFIBUS communication

Infrared adaptor (ACT-IR224UN-LN96-LE): ISA100.11a OOB infrared communication

### **FOUNDATION fieldbus H1 Communication**

#### **a) Parameter with date and time**

Data and time data may differ on Parameter Manager and DTM

#### **Main Windows**

#### **a) Tag/Address Assignment of Extended Device Tag**

In Message mode, after entering the New HART Message, "HART Command Error - Device is busy" may appear. Update Segment Viewer to display correct Device Tag.

#### **DTM Works**

#### **a) Disconnect Operation in DTM**

When Disconnect command is activated while FieldMate is in communication with the field device, DTM Works may not be able to close. Terminate DTM works application on Windows task manager.

#### **b) DTM parameter refresh**

More time may be anticipated than the setting value of the refresh rate on the screen.

#### **c) PROFIBUS DTM**

Only one PROFIBUS device DTM can start from Segment Viewer due to comm DTM or driver constraint.

#### **d) Message from PROFIBUS DTM**

Block name of work and operation implemented on DTM works are not shown in History.

#### **e) PROFIBUS DTM help window**

If parameter cannot be accessed after opening online help window by clicking "?" icon in the screen, open another window by selecting menu tree and try to access the parameter again.

#### **f) PROFIBUS DTM for AXF**

It is advisable to use PROFIBUS COMM DTM, PROFIusb DPV1 V5.45 or later.

#### **g) PROFIBUS DTM**

Clicking the default setting button on the left bottom corner in offline parameter window may cause communication error. In this case restart DTM Works.

#### **h) HART DTM**

- $\cdot$  Clicking the refresh icon in disconnect status may cause communication error. In this case restart DTM Works.
- · Do not press F1 key while method is performed in DTM.

#### **DD Menu**

#### **a) Historical Message**

On DD Menu, history is saved in the form of "block tag name" for FOUNDATION fieldbus H1 device. In contrast, on Parameter Manager, it is saved in the form of "general block tag name", which indicates the type and number of the block.

#### **Device Viewer**

#### **a) Polling address update**

While Device Viewer is open, changing the polling address, the relevant display is not updated. Close Device Viewer, update at Segment Viewer and start Device Viewer again.

#### **b) Engineering unit update**

While Device Viewer is open, changing the engineering unit, the relevant display is not updated. Close Device Viewer, start Parameter Manager and start Device Viewer again.

#### **c) Alarm description language**

Alarm description in the Device Viewer display is appeared in English.

## <span id="page-8-0"></span>**PART B: 操作注意事項**

本書は FieldMate の操作注意事項について記載した補足説明資料です。 本書で示す警告、重要、注記、制限事項をご確認いただいた上で、製品の操作を行って ください。

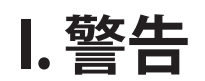

#### **・ モデム**

モデムは非防爆エリアで、ご使用ください。 75VDC/50VAC を超えるケーブルには、接続しないでください。

#### **EMC 適合規格: CE, △, < HI**

- $\cdot$  CE EMC: EN61326-1 Class A, Table1 RoHS 指令:EN50581 適合
- KC: MSPI-REM-YHO-EEN441
- $\cdot$  RMC: EN61326-1 Class A, Table1
- $\cdot$  EAC: EN61326-1 Class A, Table1

#### **・ 廃電気電子機器指令**

(この指令は EU 圏内のみで有効です。)

この製品は WEEE 指令マーキング要求に準拠します。以下のマーキングは、この電気電 子製品を一般家庭廃棄物として廃棄してはならないことを示します。

製品カテゴリ

WEEE 指令に示される製品タイプに準拠して、この製品は"監視·制御装置"の製品とし て分類されます。

EU 圏内で製品を廃棄する場合は、お近くの横河ヨーロッパ・オフィスまでご連絡下さい。 家庭廃棄物では処分しないで下さい。

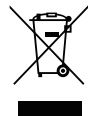

#### **・ 製造者**

横河電機株式会社(〒180-8750 東京都武蔵野市中野 2-9-32)

#### **・ 本製品に関する欧州経済領域における認定代理人**

Yokogawa Europe B. V. (Euroweg 2, 3825 HD Amersfoort, The Netherlands)

## **II. 重要**

#### **・ 接続**

流量計や圧力伝送器などが上位のホストや DCS と通信し、運転している状態で FieldMate 経由で通信モデムを端子箱やフィールド機器に接続しないでください。

#### **・ USB FieldMateモデム**

USB FieldMate モデム接続時に、USB FieldMate モデムへ初期回路電流が流れ、出力が一 時的に変化します。また、通信時は、出力信号に通信信号が重畳します。上位システム に影響を与えないようにするとともに、通信信号による出力の影響を低減するために、 受信計器側に 0.1 秒程度のローパスフィルターを設定することを推奨します。 オンラインで通信を行う際は、通信信号が上位システムに影響を与えないことを確認の 上、通信を行ってください。

#### **・ FieldMateインストール**

FieldMate を イ ン ス ト ー ル す る PC の OS が Windows 10 の 場 合、Microsoft .NET Framework 3.5 の機能を有効化している必要があります。

「コントロールパネル ー プログラム ー Windows の機能の有効化または無効化 ー " .NET Framework 3.5(.NET2.0 および 3.0 含む )"」で確認をお願いします。

- 1. 事前に Microsoft .NET Framework 3.5 の機能を有効化 "PC がインターネット接続されている"必要があります。
- 2. FieldMate のインストール途中で Microsoft .NET Framework 3.5 の機能を有効化 "PC がインターネット接続されている"必要があります。
	- • Microsoft .NET Framework 3.5 の機能が有効化されていない場合、機能制約事項とし て後述します「タイプ A 横河製機器 DTM」が使用できません。

## **III. 注記**

### **インストーラの注記と一般的注記**

#### **a) 共存不可能なソフトウェア**

同一の PC に FieldMate と PRM および FSA210 を共存させることはできません。

#### **b) 通信インタフェースドライバ**

以下のソフトウェアは FieldMate CD-ROM には同梱されていません。 NI-FBUS Communication Manager: FOUNDATION fieldbus H1 赤外線アダプター用ドライバ (ACT-IR224UN-LN96-LE):赤外線 製品個別の指示に従ってインストールしてください。

#### **c) ネットワーク環境**

FieldMate をインストールする PC は「Microsoft ネットワーク用クライアント」と「インター ネットプロコトル (TCP/IP)」が必要です。

#### **d) PCのスタンバイモード、省電力モード**

#### **d-1. PCのスタンバイモード**

PC がスタンバイモードでは、正しく動作しない場合があります。また、スタンバイモー ドから復帰後 NI-FBUS が動作しない場合があります。赤外線アダプターを使用している 時は PC の再起動が必要になります。

#### **d-2. PCの省電力モード**

使用する com ポートの電源管理の設定で省電力モードにしないで下さい。省電力モード では、正しく動作しない場合があります。

#### **e) Windowsユーザアカウント**

FieldMate をインストール・起動する場合には、"Administrator"の権限でログインして ください。

#### **f) 他社製のDDおよびDTMの扱い**

Device Files DVD-ROM には他社製の DD や DTM が同梱されていますが、横河電機の保証 する品質と動作は自社の DD と DTM に限ります。

また、日本国内で新計量法(SI 単位規制)に対応していない機器を用いて取引き・証明 をすることは計量法で禁止されています。新計量法非対応機器と接続する場合は自己責 任でお願いします。

#### **g) 前Version製品へのインストールについて**

Device Files R3.09 を過去の製品 FieldMate R3.03.10 以前、および PRM R4.01 以前にインス トールした場合、DTM が動作しない場合があります。 Device Files R3.09 は、FieldMate R3.04 上でご使用ください。

#### **h) デフォルトパスワード**

FieldMate のユーザ管理で新規ユーザを設定した後、DefaultUser または Administrator で ログインする場合、大文字と小文字を区別して「FieldMate」とパスワードを入力してく ださい。

#### **i) BRAIN DTM個別インストール**

BRAIN DTM を個別にインストールする際、インストール中に、.NET Framework に関して メッセージが表示されますが、"Yes"と "No" のどちらを押しても正常にインストール が行われます。

#### **j) FieldMate CD-ROM、 Device Files DVD-ROMの自動起動**

挿入して自動的にインストールしない場合は下記のファイルをダブルクリックしてくだ さい。 FeildMate CD-ROM ¥ FM ¥ Setup.exe Device Files DVD-ROM ¥PRMFMDeviceFiles.exe \*1

\*1:本操作は FeildMate がインストールされている PC でのみ有効です。

#### **k) Adobe Reader**

ユーザーズマニュアルおよび DTM 上の「start DTM help」を表示するには、アドビシス テムズ社の Adobe Reader が必要です。ご使用のパソコンに Adobe Reader がインストー ルされていない場合は、アドビシステムズ社のホームページよりダウンロードを行い、 インストールしてください。

## **FOUNDATION フィールドバス H1通信**

#### **a) NI-FBUS設定**

FOUNDATION フィールドバス H1 通信機能を使用する際、事前に NI-FBUS を以下のように 設定してください。

Device Address = Visitor

Device Type = Link Master Device ( 他 の ホ ス ト が あ る 場 合 に は、「Device Type = Basic Device」を指定してください。)

Usage = NI-FBUS

#### **b) 機器クラス**

機器クラス設定で FOUNDATION フィールドバス H1 の機器クラスを変更しても、機器が直 ぐにセグメントビューワに表示されない場合があります。更新には約 30 秒かかります。

### **DTM Works**

#### **a) DTMライセンス**

他社製の機器 DTM と COMM DTM の中には、動作する Frame Application を指定してい るものがあります。

## **IV. 制限事項**

### **一般制限事項**

#### **a) 機器タグ名**

フィールド機器の機器タグパラメータが扱える文字については、各機器毎の IM を参照し てください。

下記内容は「FieldMate」の各種画面上での制約事項です。

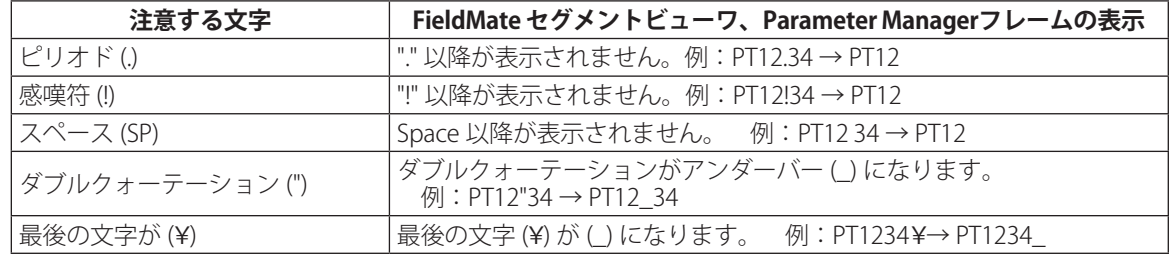

## **インターフェース**

### **a) 通信インターフェース**

通信中にインターフェース用ハードウェアを取り外さないでください。 機器のドライバ, FieldMate、OS に影響があります。

通信インターフェースのハードウェア例:

USB FieldMate モデム:BRAIN/HART 通信

NI-FBUS カード /NI-USB 8486:FOUNDATION フィールドバス H1 通信

赤外線アダプター(ACT-IR224UN-LN96-LE):ISA100.11a OOB 赤外線通信

## **FOUNDATION フィールドバス H1 通信**

#### **a) 時刻**

FOUNDATION フィールドバス H1 の時刻を使用しているパラメータにおいて、DTM 上で表 示される時刻と Parameter Manager 上で表示される時刻が異なります。

## **メイン・ウィンドウ**

#### **a) 拡張機器タグの機器タグ/アドレス設定**

Message モードで、"新しい HART Message"を入力した時に,エラーメッセージ "HART Command Error - Device is busy"が表示される場合があります。正しく機器タグを表示す るために、セグメントビューワを更新してください。

### **DTM Works**

#### **a) DTMの切断操作**

FieldMate がフィールド機器と通信中に機器との"切断"の操作をおこなうと DTM Works が正常に終了しない場合があります。こうした場合には DTM Works のアプリケーション を Windows タスクマネージャで終了してください。

#### **b) DTMパラメータの更新周期**

更新周期で指定した設定値以上の時間がかかることがあります。

#### **c) HART DTM**

- ・HART 機器との接続を切った状態で、DTM から Refresh(Reconnect) アイコンをクリック すると再接続できません。DTMWorks を終了後、再起動してください。
- ・HART DTM にて Method を実行中に F1 キーを押さないでください。

### **DD Menu**

#### **a) 操作ログ上のメッセージ**

DD Menu では、FOUNDATION フィールドバス H1 機器に対して「ブロックタグ名」で履歴 が保存されます。

一方、Parameter Manager では、当該ブロックの種類と番号で示された「汎用ブロックタ グ名」で履歴が保存されます。

### **Device Viewer**

#### **a) 起動中の操作、Address変更**

Device Viewer 起動中に対象機器の Polling Address を変更すると、通信エラーの要因と なります。この場合は、Device Viewer を閉じてから Segment Viewer で更新し、Device Viewer を再起動して下さい。

#### **b) 起動中の操作、工業単位変更**

Device Viewer 起動中に対象機器の工業単位を変更すると、画面上に反映されないこと があります。この場合は、Device Viewer を閉じてから Parameter Manager を起動し、 Device Viewer を再起動して下さい。

#### **c) 表示文字**

Device Viewer 画面内でのアラームの記述が英文となります。

## **Revision Information**

Title : FieldMate R3.04 Operational Precaution

Manual No. : IM 01R01A01-91E

**Nov., 2006/2nd Edition** Contents revised for FieldMate R1.02.10

**Nov., 2008/3rd Edition** Contents revised for FieldMate R1.03.00

**Aug., 2008/4th Edition** Contents added and revised on DTM2008-2 issue

**Jan., 2009/5th Edition** Contents revised for FieldMate R2.01.00

**Apr., 2009/6th Edition** Contents revised for FieldMate R2.01.10

**June, 2010/7th Edition** Contents revised for FieldMate R2.02.00

**Feb., 2011/8th Edition** Contents revised for FieldMate R2.03.00

**Sep., 2011/9th Edition** Contents revised for FieldMate R2.04.00

**Aug., 2012/10th Edition** Contents revised for FieldMate R2.05.00

**May, 2013/11th Edition** Contents revised for FieldMate R2.06.00

**Oct., 2014/12th Edition** Contents revised for FieldMate R3.01.10

**Apr., 2016/13th Edition** Contents revised for standard compliant

**Aug., 2016/14th Edition** Contents revised for FieldMate R3.02.00

**Aug., 2017/15th Edition** Contents revised for FieldMate R3.03.00

**Dec., 2017/16th Edition** Contents revised for new USB FieldMate modem (F9197UF)

**Nov., 2018/17th Edition** Contents revised for FieldMate R3.04.00